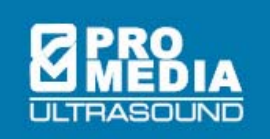

Serb Systems Inc. dba Pro Media UltraSound

**Subject:** Laney College Level 1 System Training Agenda

## **Training Dates:**

Level 1 Systems Session  $1 -$  August  $10<sup>th</sup>$ , 2011. Includes basic operation and maintenance Level 1 Systems Session  $2 -$  August 19<sup>th</sup>, 2011. Includes basic operation

## **Level 1 System Training Session 1**

Attendees: AV and IT staff from Laney College

Agenda:

- Introduction of basic system components including: Equipment rack, desk, IWB, document camera, Presentation projector and screen, and ALS system.
- Demonstration of how to unlock and turn the system on.
- Introduction to equipment in rack and desk including the control panel, DVD/VHS player, wireless microphone receiver and microphone, laptop input, MP3 input, resident computer, audio amplifier, and ALS system.
- Using the wireless microphone: -introduction to wireless microphone and transmitter – how and where to clip it -turning the transmitter on -turning the transmitter off -participant questions
- Demonstration of control panel layout including: -selecting a source on the presentation projector -selecting a source on the interactive whiteboard. -volume control -DVD/VHS transport controls -participant questions
- Introduction to the interactive whiteboard, including: -basic components including pen, dongle, board, projector, and ENO mini -loading the polyvision driver onto your laptop. -matching the pen to the board. -control strip on board. -ENO mini -participant questions

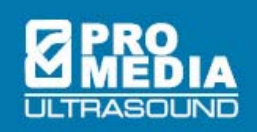

Serb Systems Inc. dba Pro Media UltraSound

- Interactive whiteboard demonstration, including:
	- -draw mode
	- -computer control mode
	- -selecting pen styles and colors
	- -erasing
	- -using the onscreen keyboard
	- -navigation through screens
	- -saving screenshots to resident computer (requires configuration of resident computer by
	- Laney staff prior to training)
	- -using it as a dry erase board
	- -participant questions
- Presentation projector and screen demonstration including: -operating the manual screen -turning projector on -select source -displaying an image onto the screen -turning the projector off
	- -participant questions
- Playing a DVD or VHS tape -loading a DVD -loading a VHS -selecting DVD or VHS from the control panel -using the menu controls -using the transport controls -closed captioning -participant questions
- Using the ALS system: -introduction to ALS receiver and headset -turning receiver on -turning the receiver off -participant questions
- Displaying a laptop image -connecting to the laptop video input -connecting the laptop audio input -where to connect the laptop power cord -selecting the laptop input from the control panel -use volume control on control panel -participant questions

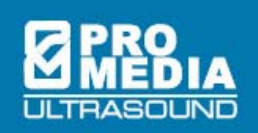

Serb Systems Inc. dba Pro Media UltraSound

- Displaying the resident computer image -turn the computer on -select the resident computer from the control panel -use the volume control on the control panel -participant questions
- Using the document camera -turning the document camera on -selecting computer on the control panel -using the document camera controls -turning the document off -participant questions
- Review troubleshooting document that will be provided with every system.
- Maintenance (only for AV and IT staff): -Accessing the Panasonic projector through the Hard Steal cage -Changing Panasonic bulb -Unlocking the IWB projector -Changing IWB projector bulb - Unlocking the document camera -Removing side panel of equipment rack -Dusting equipment every 3 months -Changes to the system: what to do, what not to do.
- Troubleshooting guide (if basic troubleshooting guide on rack doesn't work): -review troubleshooting guide spreadsheet.
- End of introduction/demonstration
- The remaining time will be allotted to users configuring the system themselves, while Pro Media assists.

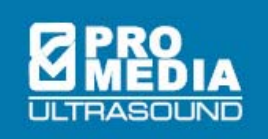

Serb Systems Inc. dba Pro Media UltraSound

## **Level 1 System Training Session 2**

Attendees: End users from Laney College

Agenda:

- Introduction of basic system components including: Equipment rack, desk, IWB, document camera, Presentation projector and screen, and ALS system.
- Demonstration of how to unlock and turn the system on.
- Introduction to equipment in rack and desk including the control panel, DVD/VHS player, wireless microphone receiver and microphone, laptop input, MP3 input, resident computer, audio amplifier, and ALS system.
- Using the wireless microphone: -introduction to wireless microphone and transmitter – how and where to clip it -turning the transmitter on -turning the transmitter off -participant questions
- Demonstration of control panel layout including: -selecting a source on the presentation projector -selecting a source on the interactive whiteboard. -volume control -DVD/VHS transport controls -participant questions
- Introduction to the interactive whiteboard, including: -basic components including pen, dongle, board, projector, and ENO mini -loading the polyvision driver onto your laptop. -matching the pen to the board. -control strip on board. -ENO mini -participant questions
- Interactive whiteboard demonstration, including: -draw mode -computer control mode -selecting pen styles and colors -erasing

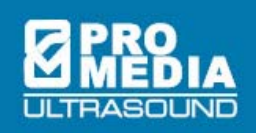

Serb Systems Inc. dba Pro Media UltraSound

-using the onscreen keyboard -navigation through screens -saving screenshots to resident computer (requires configuration of resident computer by Laney staff prior to training) -using it as a dry erase board -participant questions

- Presentation projector and screen demonstration including: -operating the manual screen -turning projector on -select source -displaying an image onto the screen -turning the projector off -participant questions
- Playing a DVD or VHS tape -loading a DVD -loading a VHS -selecting DVD or VHS from the control panel -using the menu controls -using the transport controls -closed captioning -participant questions
- Using the ALS system: -introduction to ALS receiver and headset -turning receiver on -turning the receiver off -participant questions
- Displaying a laptop image -connecting to the laptop video input -connecting the laptop audio input -where to connect the laptop power cord -selecting the laptop input from the control panel -use volume control on control panel -participant questions
- Displaying the resident computer image -turn the computer on -select the resident computer from the control panel -use the volume control on the control panel -participant questions

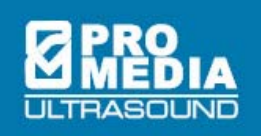

Serb Systems Inc. dba Pro Media UltraSound

- Using the document camera -turning the document camera on -selecting computer on the control panel -using the document camera controls -turning the document off -participant questions
- Review troubleshooting document that will be provided with every system. The document will be for the end user to use should they have a problem using the equipment. It will include a step by step troubleshooting guide.
- End of introduction/demonstration
- The remaining time will be allotted to users configuring the system themselves, while Pro Media assists.

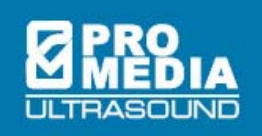

Serb Systems Inc. dba Pro Media UltraSound

800 Alfred Nobel Drive Hercules, CA 94547 Tel 510.741.2925 Fax 510.741.0790 www.promediaultrasound.com